## How To: Join a Team

1. After logging in, click on the Florida Atlantic University tab

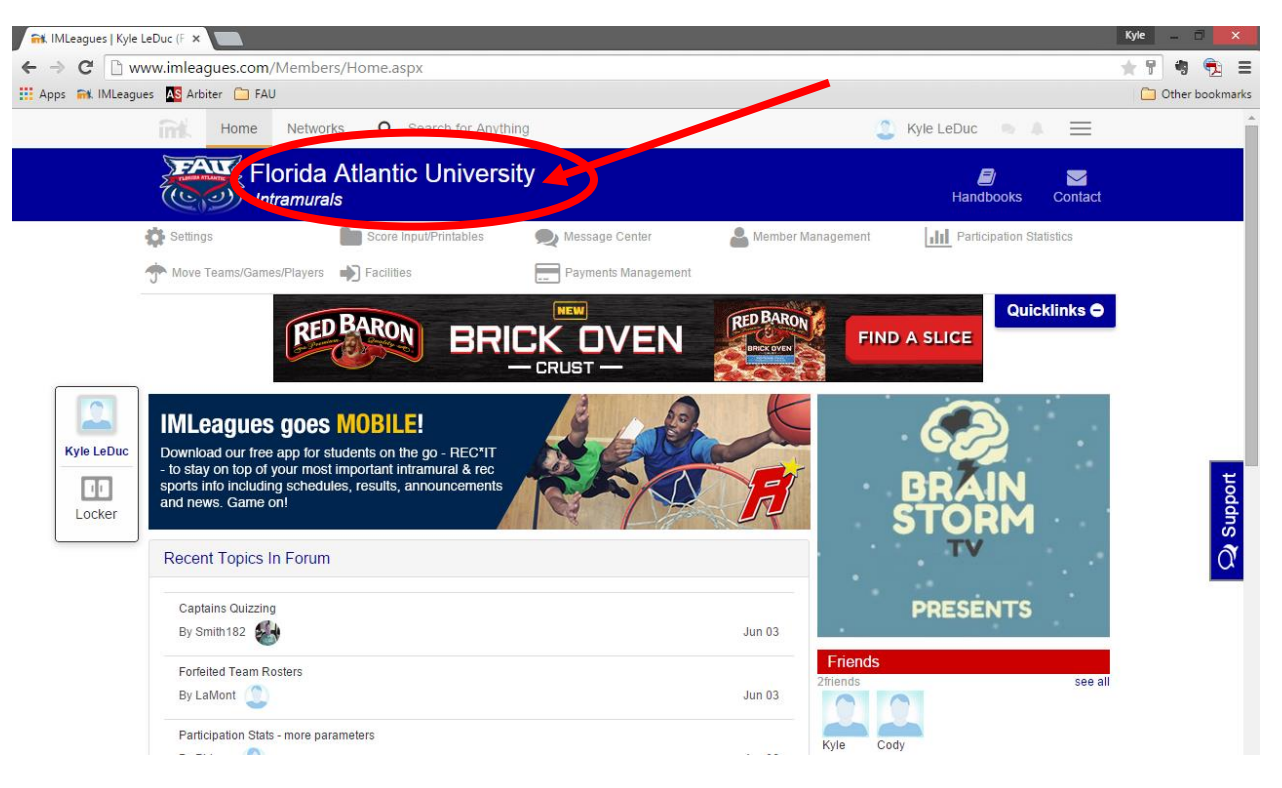

- 2. Scroll down to view sport offerings
  - a. Sports that are currently open for registration will have a Green "Open" icon
- 3. Click on the league that you wish to create a team in (Men's Competitive, CoRec, etc.)

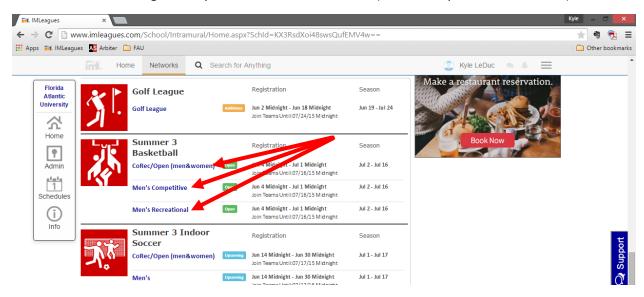

## 4. Click on Green "Register/Signup" button

a. Click Join Team in drop down

| 🖬 IMLeagues   Men's Comp      | × 🗨                                                                                                    | Kyle 💷 🗆 🗙        |
|-------------------------------|----------------------------------------------------------------------------------------------------|-------------------|
|                               | leagues.com/School/League/Home.aspx?League=299b1827c59a47bca7698b65ffa51d6f                                                                                                    | ★ 🕏 🖻             |
| 🔛 Apps 🖬 IMLeagues 🔊          | Arbiter 🤷 FAU                                                                                                    | C Other bookmarks |
|                               | Retworks Q Search for Anything 🚨 Kyle LeDuc 💌 🛝 🚍                                                                                                    | Â                 |
|                               | Florida Atlantic University                                                                                                    |                   |
|                               | 🔅 Settings 👘 Score Input/Printables 🔍 Message Center 🏼 🖁 Member Management 🚮 Participation Statistics                                                                           |                   |
|                               | 🛧 Move Teams/Games/Players 🌒 Facilities 📃 Payments Management                                                                                                    |                   |
|                               | Relieves the itching, burning, cracking and scaling symptoms of athlete's foot.                                                                                                 | t                 |
| Men's<br>Competitive          | Men's Competitive Open Register / Signup - D                                                                                                    | Support           |
| Home                          | Registration: Jun 4 <sup>th</sup> '15 at Midnight Until Jul 1 <sup>st</sup> '15 at Midnight Until Jul 1 <sup>st</sup> '15 at Midnight Until Jul 1 <sup>st</sup> '15 at Midnight | đ                 |
|                               | Join Teams Until: Jul 16th 15 at Midnight Min 1 Max Players: Unlimited Players: Unlimited No term contract                                                                      |                   |
| Admin                         | Regular Season: Jul 2 <sup>nd</sup> '15- Jul 16 <sup>th</sup> '15                                                                                                    |                   |
| (i)                           | League Description                                                                                                    |                   |
| League                        | XFINITY'TV Xfinity.<br>Get started at<br>\$19.99 a month / 12 months Get It Now ▶                                                                                               |                   |
|                               | Announcements More Announcements                                                                                                    |                   |
|                               | Nothing posted yet Tuesday/Thursday 6pm<br>Unlocked (lock to show standings)                                                                                                    |                   |
|                               | Score Ticker Teams 0 of 4 (4Spots Left in Division)                                                                                                    |                   |
| www.imleagues.com/School/Leag | gue/Portal.aspx?League=299b1827c59a47bca7698b65ffa51d6f&Portal=CreateTeam                                                                                                    | -                 |

5. Click on the Green "Join Team" button next to the team that you wish to join

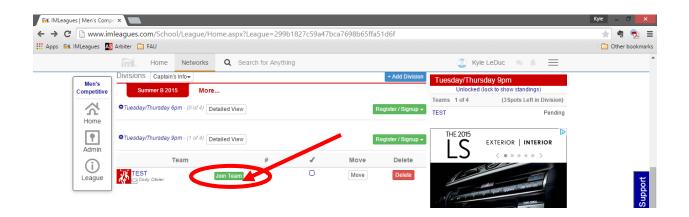

- 6. Accept the Waiver/Requirements
- 7. Enter the message you want the Captain of the team you are wanting to join to read
- 8. Click Send Request
  - a. NOTE: The Captain has the authority to Accept or Deny your request